This article shows you how to independently check your system if you have received a verification error with Macrium Reflect. The verification process in Macrium reflect checks that the same data is read back as was written when the image file was created. A verification error indicates that there is a underlying problem with your system and by using a third party tool, such as ExactFile, this inconsistency can be corroborated

- 1. Download and install Exact File from www.exactfile.com
- 2. Have a large file (multiple gigabytes (Gb)) on the root of the drive that you are attempting to image. For the purpose of this tutorial is will be the C: drive. See below:

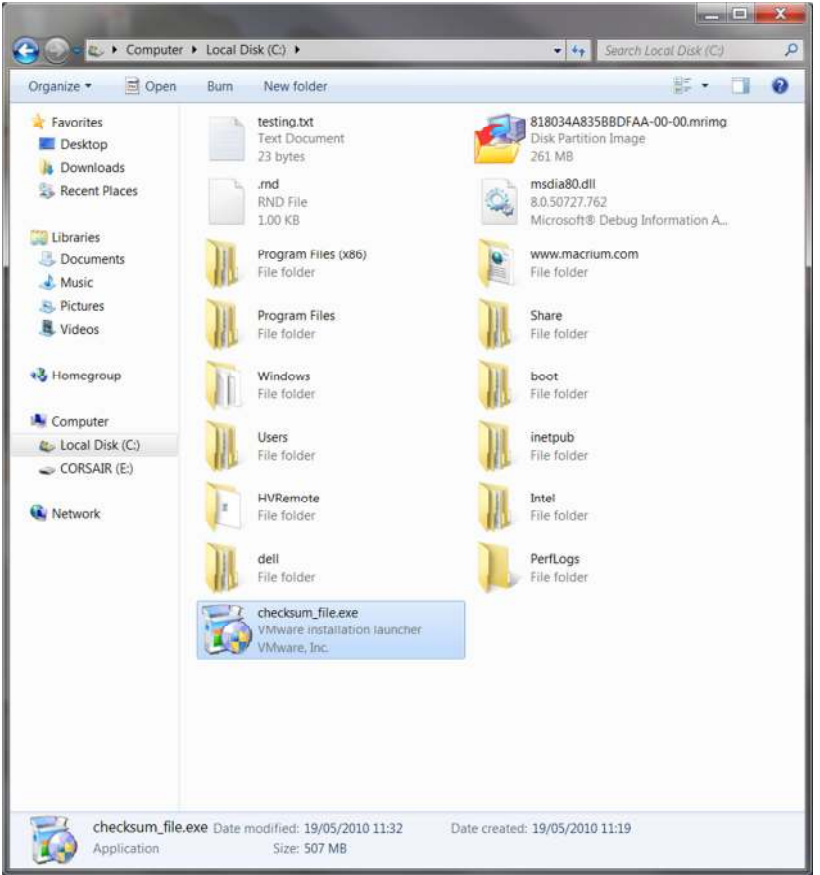

3. Open Exact File and ensure that 'Single File Checksums' is selected

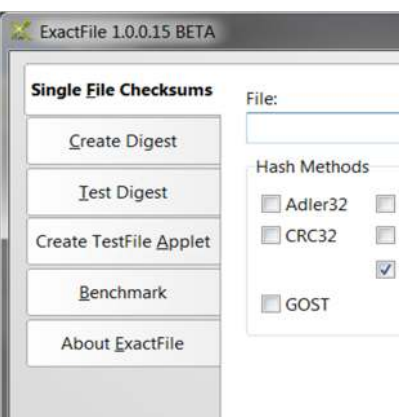

4. Please ensure that in the 'Hash Methods' panel that only MD5 is selected.

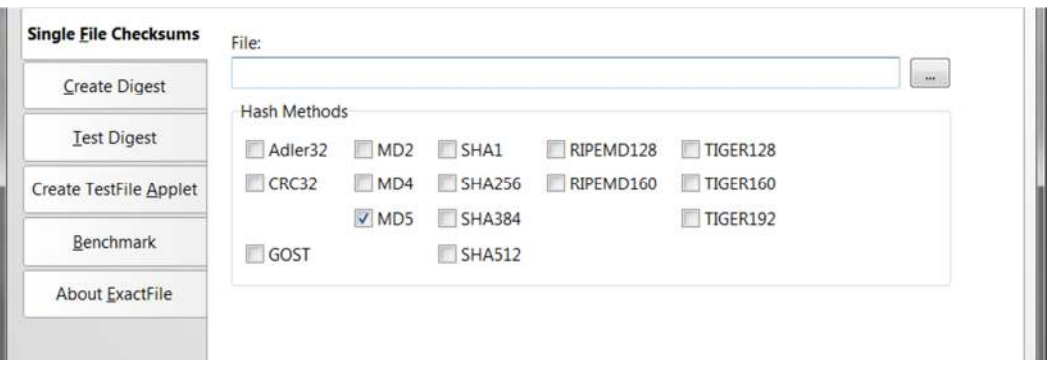

- 5. Within Exact File click the button that is entitled '…' browse to the file large file, select it, and then click open.
- 6. The file should then appear in the 'File:' text box in Exact File. The click the 'Go' button.

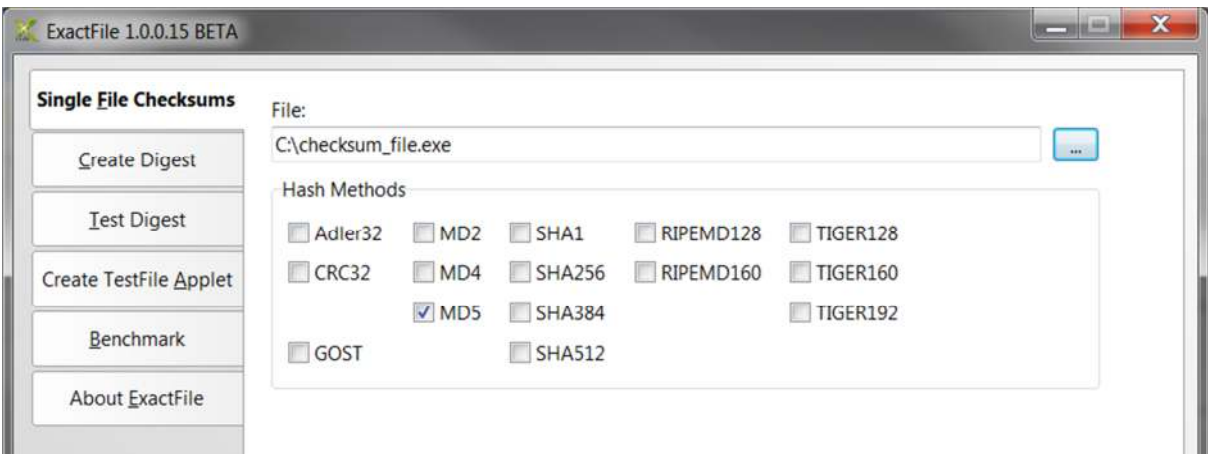

7. This should then run a MD5 Hash check on the file that you have selected and pop up an Exact File Report.

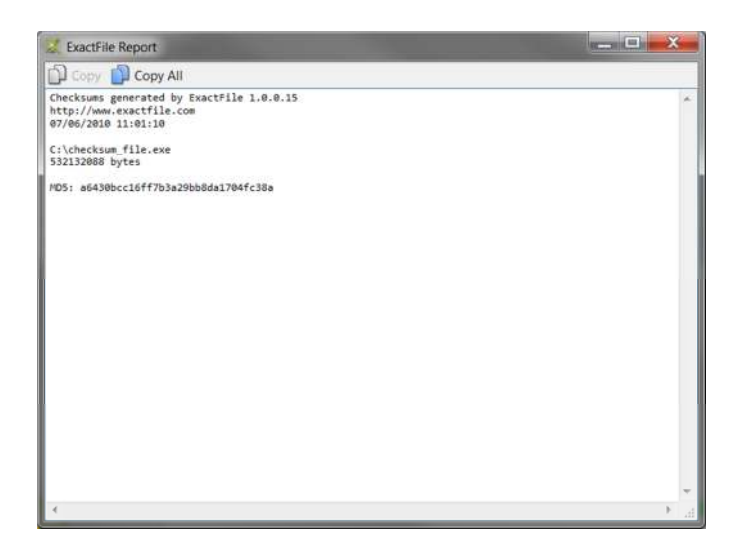

8. Click on 'Copy All' in the Exact File report. Open up notepad and paste the copied information into notepad (this is the original file information)

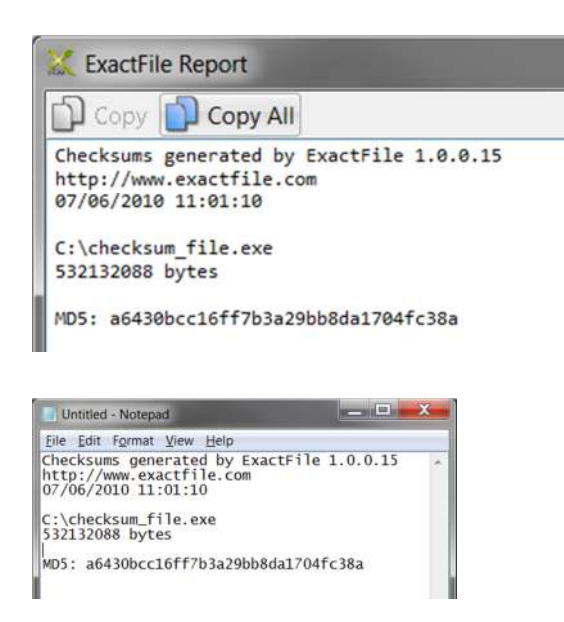

9. You then need to copy the 'large file' from the C: drive to the drive that you want to backup to, in this tutorial it will be the E: drive, please see below:

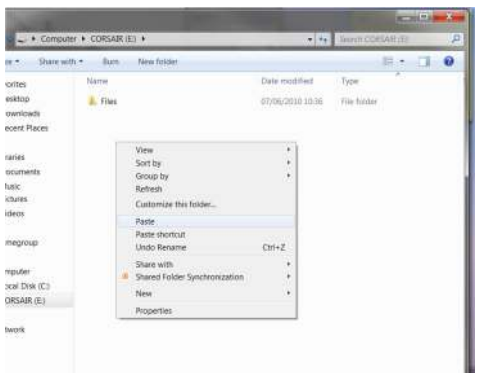

- 10. After this has finished copying please run through steps 3 to 6 again, but with the 'large file' on the backup drive (E: drive)
- 11. When the Exact File report opens up please copy the results to the notepad document UNDERNEATH the original results like below

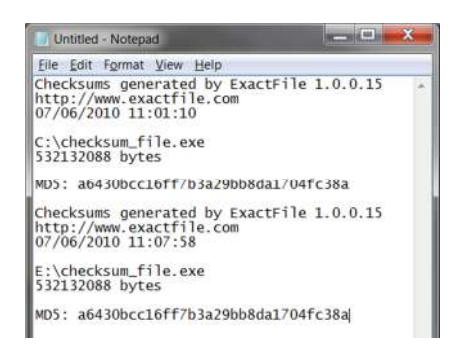

12. If the results do not match this normally means that you have a hardware problem, for example, RAM (memory), Hard Disk controller, USB controller, USB subsystem etc…

**It may also be worthwhile disabling your anti-virus / spyware software in case it is causing disk read write corruption**

C:\checksum file.exe 532132088 bytes MD5: **a6430bcc16ff7b3a29bb8da1704fc38a**

E:\checksum\_file.exe 532132088 bytes MD5: **a6430bcc16ff7b3a29bb8da1704fc38a**